# **The 'Epidemiological Signal Detection' Package**

*European Centre for Disease Prevention and Control (ECDC)*

# **Description**

The EpiSignalDetection package allows the user to explore time series for signal detection. It is specifically designed to detect possible outbreaks using infectious disease surveillance data at EU/EEA or country level.

The package includes:

- o **Signal Detection tool**, an interactive 'shiny' application in which the user can import external data and perform basic signal detection analyses;
- o **An automated report** in HTML format, presenting the results of the time series analysis in tables and graphs. This report can also be stratified by population characteristics (see 'Population' variable).

Package details below:

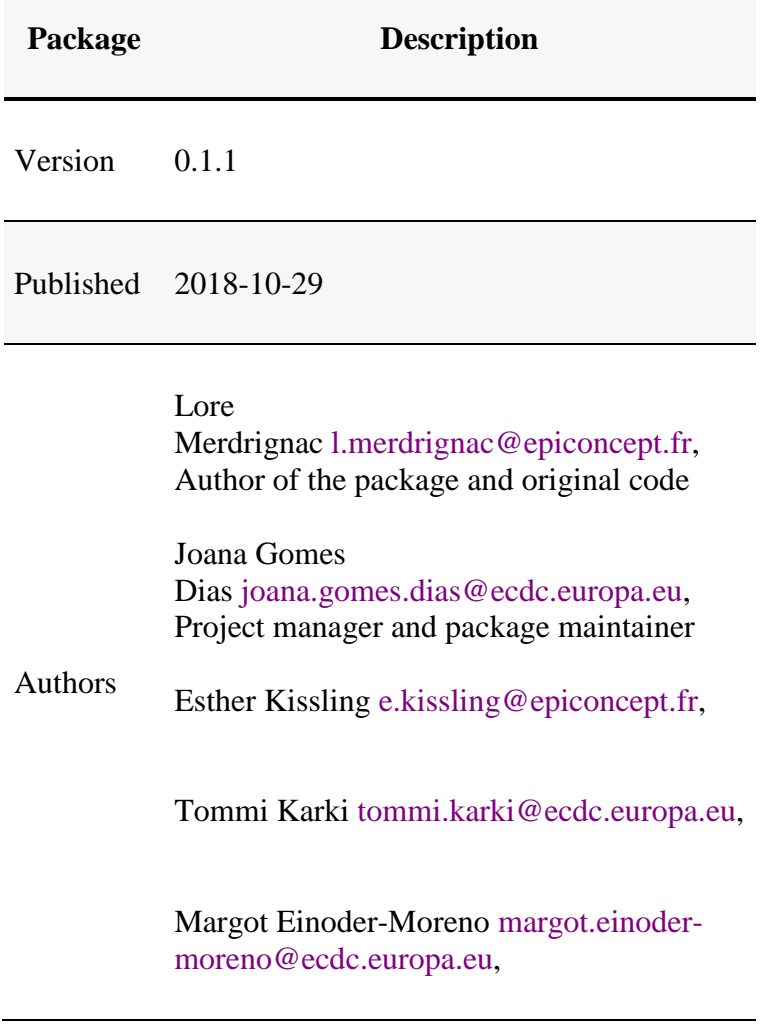

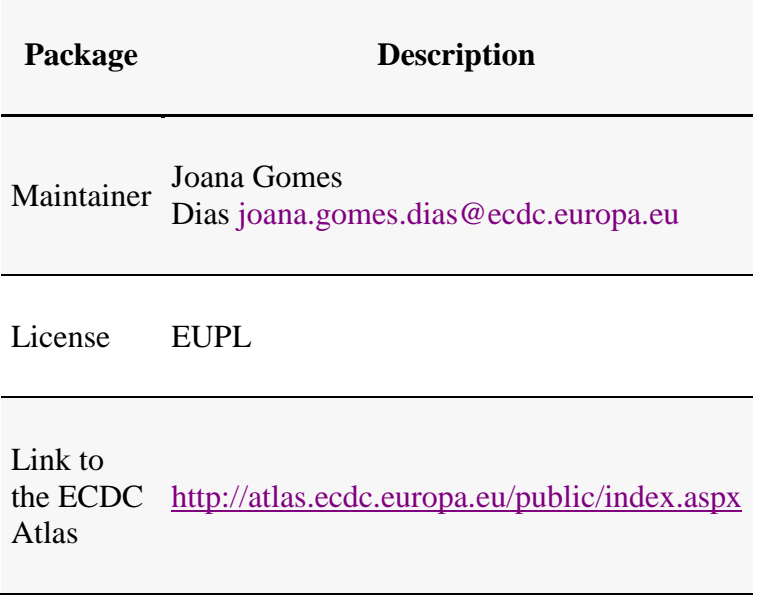

# **Background**

The monitoring of routinely collected infectious disease surveillance data has the potential to ensure that relevant changes in disease incidence such as possible outbreaks are promptly recognised, investigated and that control measures are initiated in a timely manner. Due to the large amount of data being collected as part of such surveillance, there is a need to develop automatic detection algorithms, which can assist epidemiologists in this task.

Statistical methods ranging from time series modelling to statistical process control are used to visualize, analyse and monitor the data in order to generate signal These signals do not necessarily correspond to outbreaks but they allow effective screening of surveillance data for outliers when monitoring data from many serotypes and/or geographical areas.

The ECDC biostatisticians piloted the implementation of automated analysis using signal detection algorithms on data retrieved from the European Surveillance System (TESSy) for signal detection in order to improve the monitoring of disease surveillance data for potential outbreaks.

The main outputs of this project included this **Signal Detection tool**, an interactive Shiny application, aiming to monitor infectious diseases in TESSy through a basic user interface. The tool allows the end user to investigate TESSy data (or external data in a specific format) through a set of choices of parameters such as:

- o the disease on interest;
- $\circ$  the indicator to plot;
- o the population to focus on;
- o the geographical level, aggregated data (EU/EEA level) or country level data;
- o the time unit for the time series;
- o the study period to use as historical data for the detection algorithm;
- $\circ$  the number of weeks/months to test for signals:
- o the signal detection algorithm to use.

A complete **report of signals at country level** in HTML format was also designed to summarise the results of the previous signal detection investigation by country. An additional option allows the end user to draft the full report of signals stratified by population characteristics.

# **I. Specifications of the interactive Shiny application: Signal detection tool for monitoring infectious diseases in TESSy data**

The user interface of the Signal detection tool is made available once the EpiSignalDection package is installed, and by running the following commands in the R console:

**install.packages**("EpiSignalDetection")

**library**(EpiSignalDetection)

EpiSignalDetection::**runEpiSDApp**()

At this moment, an external window will appear using the default browser (see print screen below):

# **Fig.1 Signal detection tool for monitoring infectious diseases in TESSy**

The end user can then select the parameters of interest (e.g. Salmonellosis, EU-EEA complete series, Reported cases, etc.) and push the button Run the analysis.

# **1. Datasets to be used in the Epidemiological Signal Detection Tool**

Three types of datasets can be used in the tool:

- o The default dataset included in the EpiSignalDetection package: EpiSignalDetection::SignalData;
- o A basic ECDC Atlas export (csv format) exported from [http://atlas.ecdc.europa.eu/public/index.aspx;](http://atlas.ecdc.europa.eu/public/index.aspx)
- o Any dataset specified as described below.

# **Dataset specification (naming, format, description)**

- o HealthTopic: Character string, disease name;
- o Population: Character string, population characteristics (e.g. All cases, Confirmed cases, Serotype AGONA or Serotype BAREILLY etc.). Please note that this variable can be used as a stratification variable in the HTML report of signals;
- o Indicator: Character string, indicators available (e.g. Hospitalised cases, Reported cases, Number of deaths, etc.);
- o Unit: Character string, unit of the NumValue variable. 'N' stands for number of cases, 'N/10000000' stands for rate, '%' stands for proportion. Please note that in the tool, only 'N' number of cases are used;
- o Time: Character string, time variable including dates in any formats available in the tool i.e. yearly data %Y (e.g. 2001), monthly data %m (e.g. 2001-01) or weekly data in ISO week format (e.g. 2001-W25);
- o RegionCode *(optional)*: Character string, geographical level in coded format, not used in the tool;
- o RegionName: Character string, geographical level including full country names (e.g. Austria, Belgium, Bulgaria, etc.);
- o NumValue: Integer, number of cases.

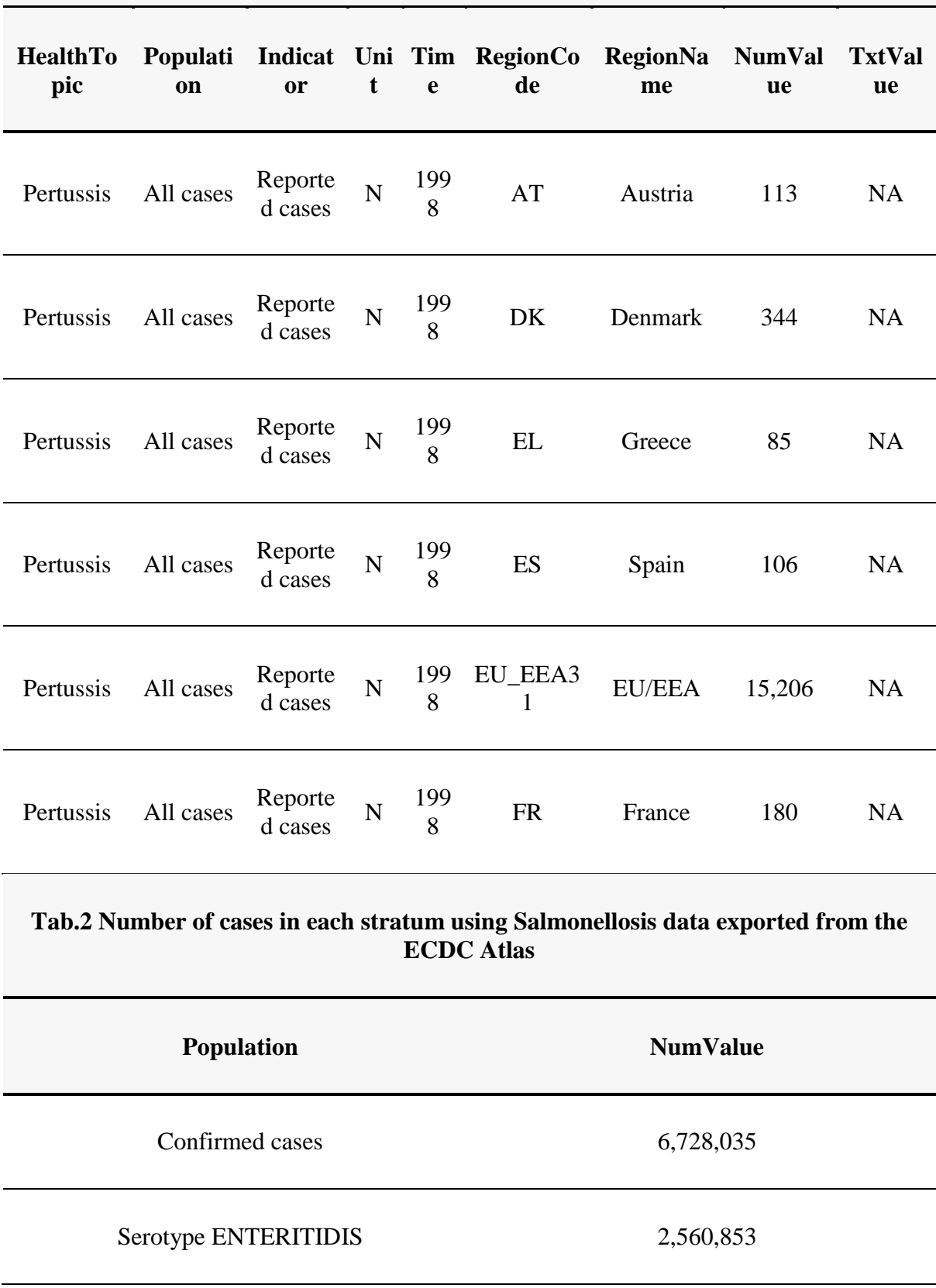

# **Tab.1 Example of Pertussis data exported from the ECDC Atlas**

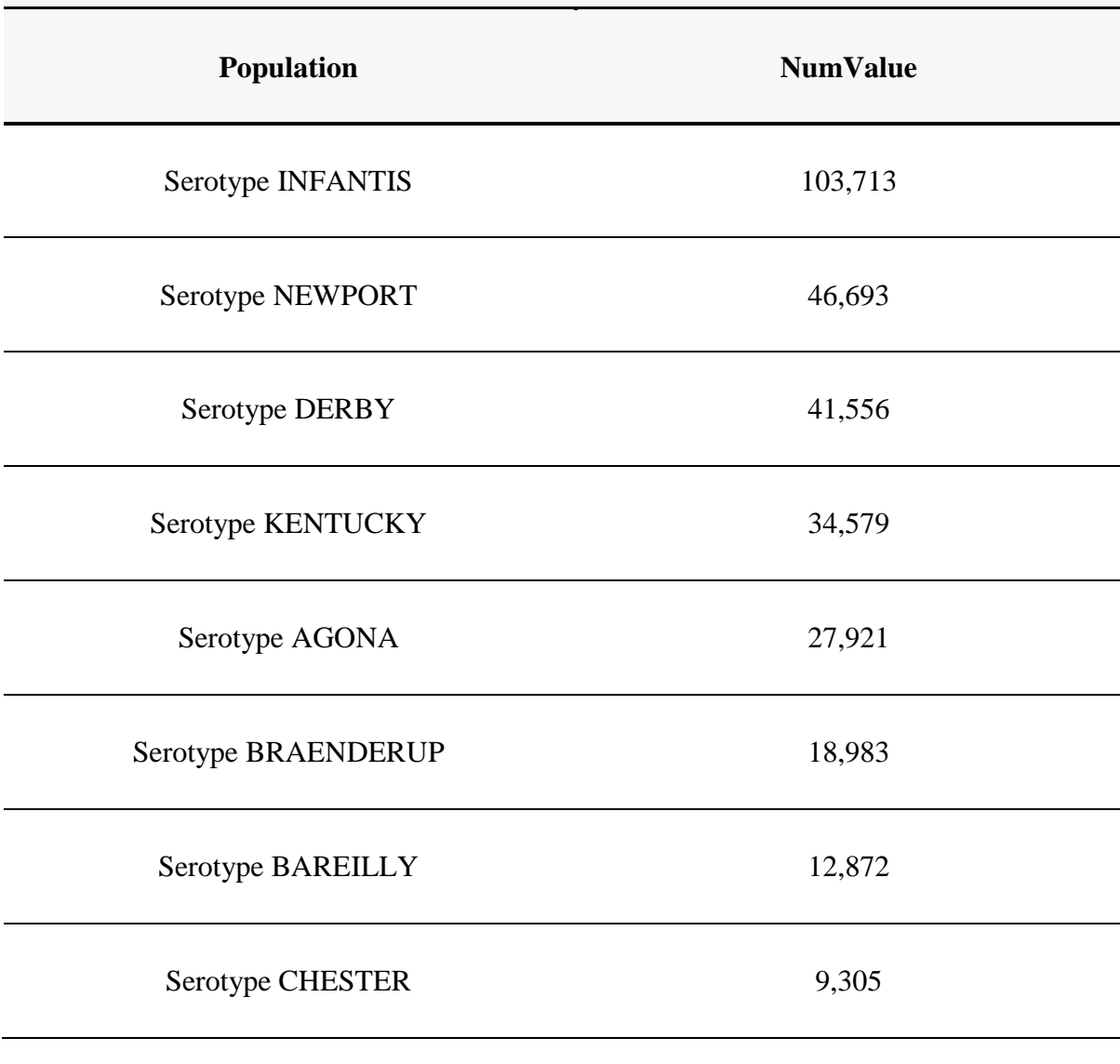

# **Tab.2 Number of cases in each stratum using Salmonellosis data exported from the ECDC Atlas**

#### **Time units available in the tool**

The current tool handles weekly and monthly data.

For weekly aggregation, we use ISO8601-week. Working with ISO-weeks implied that we have 53 weeks in some years, e.g. 2009 and 2015. ISO week 52 and 53 can sometimes include dates from the following year, and conversely ISO week 1 can sometimes include dates from the previous year.

#### **Handling missing data**

In the ECDC Atlas, missing data are identified by ' - '. However, time points could be missing in the time series. The current tool will compute a complete time series and identify any missing time points in the given dataset, meaning tha countries presenting with at least one missing value in the time series are excluded from the 'EU-EEA - complete series' analysis.

# **2. Detection algorithms available in the tool**

Two detection algorithms are available in the tool: the Farrington Flexible and the Generalized Likelihood Ratio statistic for Negative Binomial distribution (GLRNB). These algorithms are implemented in the R package **surveillance** <sup>1</sup> [.](file:///C:/Users/btodorova/Desktop/upload/Surveillance%20tools/EPI-signal/The%20Epidemiological%20Signal%20Detection%20Package.html%23fn1)

The **Farrington Flexible** algorithm takes range values of the surveillance time series and for each time point uses a Poisson GLM with over-dispersion to compute a predictive distribution for the current number of cases in case there is no outbreak - see Farrington et al. <sup>[2](file:///C:/Users/btodorova/Desktop/upload/Surveillance%20tools/EPI-signal/The%20Epidemiological%20Signal%20Detection%20Package.html%23fn2)</sup> and Noufaily et al.  $3$  for details. A quantile, say the 99% quantile, of this predictive distribution then serves as threshold to determine if the actual observation is unusually high: If the observation is above the boundary, then an signal is raised. The Farrington method is a robust method that can detect the emergence of very rare serotypes with few cases as well as outbreaks for more common serotypes. It also takes seasonality and trend into account, and down-weights past unusually high number of cases. It has been widely used in by public health institutes <sup>[4](file:///C:/Users/btodorova/Desktop/upload/Surveillance%20tools/EPI-signal/The%20Epidemiological%20Signal%20Detection%20Package.html%23fn4)</sup>.

This **GLRNB** algorithm is a count data regression chart for the monitoring of surveillance time series. It implements the seasonal count data chart based on generalized likelihood ratio (GLR) as described in the Hohle and Paul (2008) paper. A moving-window generalized likelihood ratio detector is used. Like the standard CUSUM method, it is sequential by nature. Unlike the CUSUM it does not require the specification of the alternative out-of-control hypothesis, but tries to estimate this in each time step. When overdispersion is present in the data, the dispersion parameter αα is estimated as part of the in-control model estimation. However, it is estimated only once from the first fit.

The specific values of the parameters used for each algorithm function are set according to the parameter table included in the package:

my\_parameters <- EpiSignalDetection::AlgoParam

**names**(my\_parameters)

*#> [1] "FarringtonFlexible" "GLRNB"*

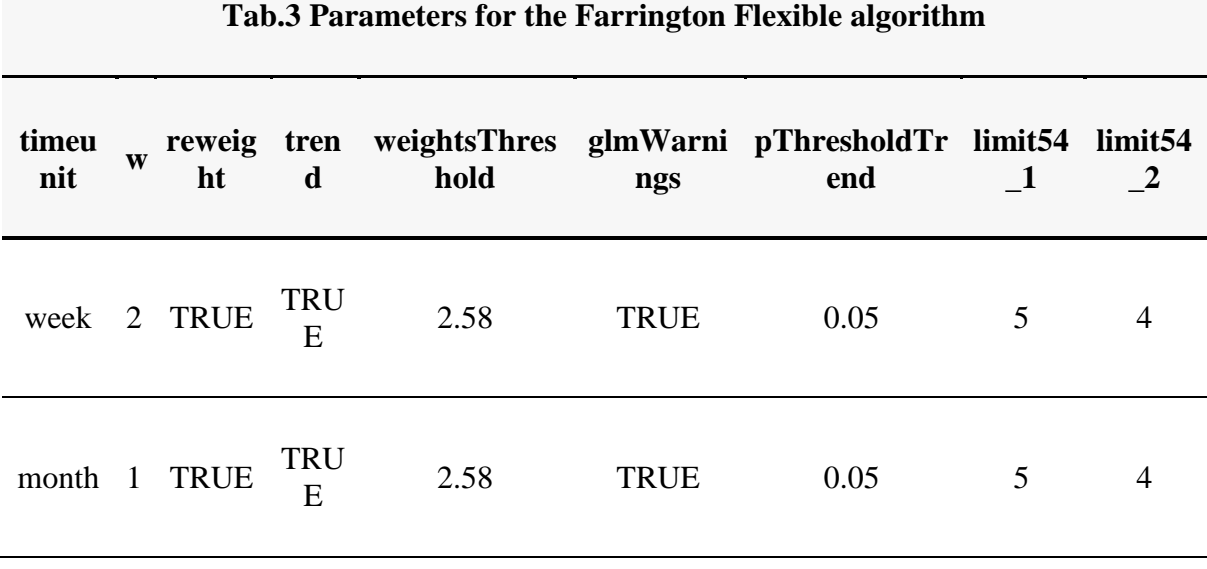

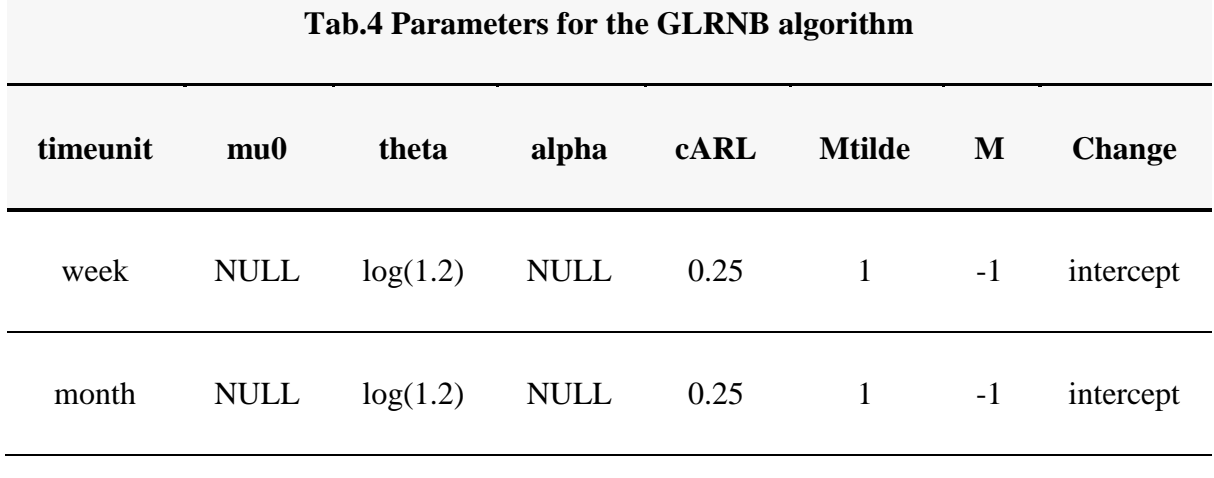

# **3. Interactive interface**

The selection fields for parameters are located on the left-hand side of the application and are organised hierarchically (see Fig.1).

Each parameter has a default value. However, values available in the dropdown menus are hierarchically updated according to the previous parameter selection (see workflow described in Fig.2 below).

# **Fig.2 Workflow of panel update**

In all dropdown boxes, the user can also choose to type in the values themselves - or start typing and select from options, rather than select from the dropdown menu (see Fig.3).

# **Fig.3 Dropdown boxes**

In the first panel *Dataset selection*, user need to specify on which dataset to work on. The dropdown menus will display all values available in the given dataset:

- o **Health topic**, disease name.
- o **Region name**, geographical area. Please note that the default value "EU-EEA complete series" is an additional geographical level from those available in the dataset. By selecting this option, the user will get the number of cases aggregated at EU-EEA level, excluding countries with gaps in the time series.
- o **Indicator**, please note that only case-based indicators are allowed in the tool.
- o **Population.**

The *Time settings* panel includes the selection of:

- o **Time unit**, please note that the tool handles weekly and monthly data. For weekly aggregation, we use ISO8601-week.
- o **Study period**. The default value is set to the most recent 5 years data available in the dataset. The minimum and the maximum are set to the full range of the time variable available in the dataset. The user can either type each date or use the calendar to define the start and the end of the study period (see Fig.4).

# **Fig.4 Calendar parameter**

- o **Signal detection period**. The default value of the signal detection period is:
	- $\circ$  3 months out of 12 if time unit is "Month"
	- $\circ$  13 weeks out of 53 if time unit is "Week".

# **Fig.5 Signal detection period**

The *Signal detection algorithm* panel allows to choose between the algorithms from the surveillance package available in the tool:

o **Statistical algorithm** using the parameters as defined in EpiSignalDetection::AlgoParam (see Tab.3 and Tab.4 above).

# **4. 'Run the analysis' button**

After selecting the desired parameters, the user can click on the "Run the analysis" button. Doing this filters and aggregates if necessary the data, run the signal detection algorithm and updates the graph and table outputs.

# **5. Time series graph**

The time series graph shows the number of cases aggregated by time unit over the study period.

The study period includes:

- o The **historical data** (light green solid line): The historical time series on which the signal detection algorithm forecast will be based on (i.e. the estimation of the expected number of cases).
- o The signal detection period including:
	- o The **observed cases** (light green dashed line): The actual number of cases reported during the signal detection period (i.e. the forecast period).
	- o The **threshold** value computed by the algorithm (dark orange solid line): The upper limit of the expected number of cases (i.e. forecast) estimated with the selected algorithm.
	- o The **signals** detected within the signal detection period (red triangles): Time points where the observed number of cases is higher than the threshold value (i.e. the upper limit of the expected number of cases).

The graph automatically updates when the Run the analysis button is pushed.

# **6. Result table**

The table below the time series shows the date-time of the signal, the geographical unit, the observed number of cases, the corresponding threshold value to the date-time and whether there was an signal.

When EU-EEA complete series is selected, an additional column appears listing all countries included in the EU-EEA aggregated figures and highlighting the observed number of cases by country. This detailed information can help the user to identify which country contribute the most in raising the signal at EU-EEA level.

The table can be sorted by clicking on the column header. A search field is also available at the bottom of each column. The user can use the pagination controls to page through the results of the analysis.

# 7. Download buttons

The user has several options to download:

- $\circ$  The output result table in csv format;
- o The time series plot in PNG format;
- o The dataset used to plot the time series in csv format.

# 8. 'Generate and download the standard report of signals at country level' **button**

Last but not least, the user can generate and download a complete report describing all detected signals at country level. This HTML report summarise the findings of the Signal Detection tool for the given parameters.

Please note that generation of the report can take several minutes.

# II. Signal detection analysis

The EpisignalDetection package also allows the user to run the analysis manually, step by step.

# 1. Data quality

Please, always check the quality of your data before jumping into the time series analysis. This tool does not provide any quality checks and relies on a clean dataset.

# 2. Dataset

Use the default dataset available in the package EpiSignalDetection:: SignalData and explore it briefly before jumping into the analysis.

my dataset <- EpiSignalDetection::SignalData

knitr::kable(head(my dataset))

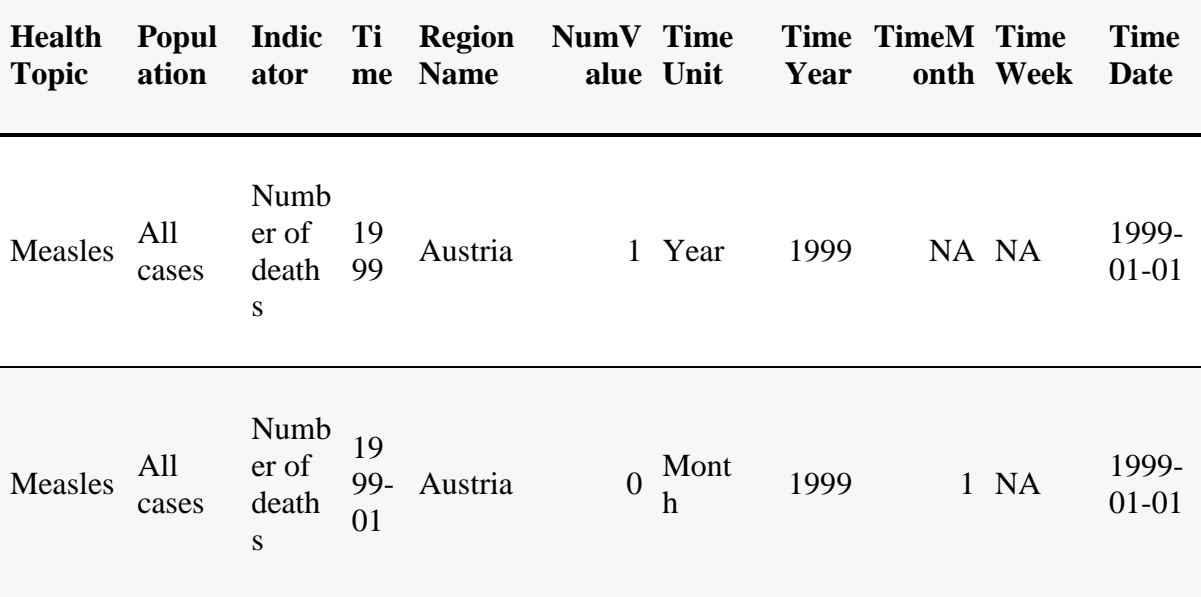

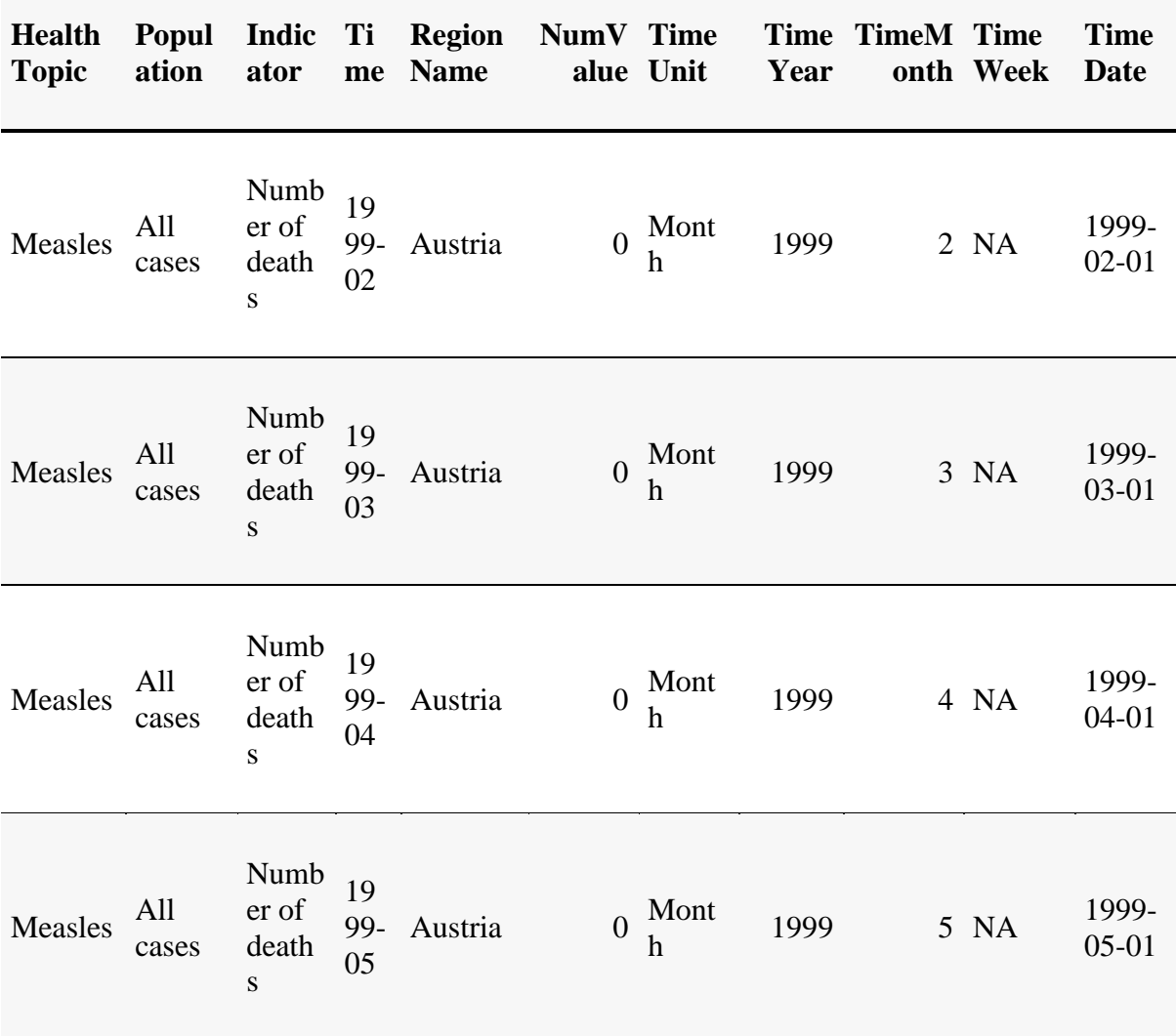

# 3. Setting parameters for the analysis

Set the desired parameters on which you wish to run the analysis on. Please make sure that the selected parameters are available in the given dataset.

```
my_input <- list(
  disease = "Salmonellosis",
  country = "EU-EEA - complete series",
  indication = "Reported cases",stratification = "Confirmed cases",
  unit = "Month",daterange = c("2012-01-01", "2016-12-31"),algo = "FarringtonFlexible",
  testingperiod = 5\lambda
```
# 4. Plotting the times series

Once the parameters are defined, you can directly run the plot function as described below.

If you use the default dataset EpiSignalDetection:: SignalData, the only required argument is my\_input.

EpiSignalDetection::**plotSD**(input = my\_input)

# **5. Generating the standard report of signals**

In order to summarise your findings into an automated report, you can use the following command to generate the standard report of signals.

This command will store it on your computer in a specific folder, for instance C:/R/test.html.

EpiSignalDetection::**runEpiSDReport**(

 outputfile = "C:/R/test.html", input = my\_input)

# **6. Generating the stratified report of signals**

If you wish to stratify your finds by population characteristics (see Population variable), you can use the following syntax.

```
EpiSignalDetection::runEpiSDReport(
   outputfile = "C:/R/test.html", 
   input = my_input,
```
stratified = TRUE)

Please note that you can also run the report as a standalone function runEpiSDReport(). Each parameter will be then defined through the R console:

```
EpiSignalDetection::runEpiSDReport()
```

```
[1] "Dataset (please enter the full path to the csv file, or just press 'Enter' to use the 
default dataset)"
1:
Read 0 items
[1] "Disease / Health topic (e.g. Salmonellosis):"
1: Salmonellosis
Read 1 item
[1] "Region name (e.g. EU-EEA - complete series):"
```
# **III. Using external dataset and signal detection analysis step by step**

#### **1. Importing the dataset**

Import your own external dataset:

```
my_dataset <-
EpiSignalDetection::importAtlasExport("./data/ECDC_surveillance_data_Pertussis_20180717.csv
")
```
The imported dataset will have to go through the data preparation function cleanAtlasExport.

```
my_dataset <- EpiSignalDetection::cleanAtlasExport(my_dataset)
```
#### **2. Setting parameters for the analysis**

```
Set the analysis parameters.
```

```
my_input <- list(
   disease = "Pertussis",
   country = "EU-EEA - complete series",
   indicator = "Reported cases",
   stratification = "All cases",
   unit = "Month",
   daterange = c("2012-01-01", "2016-12-31"),
   algo = "FarringtonFlexible",
   testingperiod = 6
\lambda
```
# **3. Data preparation**

The clean dataset needs to be filtered on the selected parameters. my\_dataset <- EpiSignalDetection::**filterAtlasExport**(my\_dataset, my\_input)

# **4. Data aggregation**

Once filtered, the dataset needs to be aggregated by time unit. my\_dataset <- EpiSignalDetection::**aggAtlasExport**(my\_dataset, my\_input)

# **5. Plotting the time series**

Finally, you can plot the times series using the syntax below.

EpiSignalDetection::**plotSD**(x = my\_dataset, input = my\_input)

# **6. Generating the standard report of alarms**

Last but not least, you can generate the standard report of signals at country level using the command below.

```
my_input <- list(
   file = list(datapath = "C:/data/ECDC_surveillance_data_Pertussis_20180717.csv"),
   disease = "Pertussis",
   country = "Greece",
   indicator = "Reported cases",
   stratification = "All cases",
   unit = "Month",
```

```
 daterange = c("2011-12-01", "2016-12-01"),
  algo = "FarringtonFlexible",
  testingperiod = 3
)
```
#### EpiSignalDetection::**runEpiSDReport**(input = my\_input)

# **7. Generating the stratified report of signals**

If you wish to stratify this report by population characteristics, you can use the option stratified = TRUE.

Please note that this report is not available in the Shiny application because its generation is too time consuming for an interactive interface. However, it can be run outside the tool.

```
my_input <- list(
   file = list(datapath = "C:/data/ECDC_surveillance_data_Salmonella_20180717.csv"),
   disease = "Salmonellosis",
   country = "EU-EEA - complete series",
   indicator = "Reported cases",
   stratification = "Confirmed cases",
  unit = "Month". daterange = c("2011-12-01", "2016-12-01"),
   algo = "FarringtonFlexible",
   testingperiod = 6
)
EpiSignalDetection::runEpiSDReport(input = my_input, stratified = TRUE)
```
- 1. Hohle M (2007), surveillance: An R package for the surveillance of infectious diseases Computational Statistics, 22(4), pp. 571-582. $\leftrightarrow$
- 2. Farrington CP, Andrews NJ, Beal AD and Catchpole, MA (1996), A statistical algorithm for the early detection of outbreaks of infectious disease, Journal of the Royal Statistical Society Series A, 159, 547-562. ↔
- 3. Noufaily A, Enki DG, Farrington P, Garthwaite P, Andrews N, Charlett A (2013). An improved algorithm for outbreak detection in multiple surveillance systems. Stat Med. 2013 Mar 30;32(7):1206-22.[↩](file:///C:/Users/btodorova/Desktop/upload/Surveillance%20tools/EPI-signal/The%20Epidemiological%20Signal%20Detection%20Package.html%23fnref3)
- 4. Hulth A, Andrews N, Ethelberg S, Dreesman J, Faensen D, van Pelt W, Schnitzler J (2010). Practical usage of computer-supported outbreak detection in five European countries. Euro Surveillance 2010;15(36):pii=19658. Available online: <http://www.eurosurveillance.org/ViewArticle.aspx?ArticleId=19658>↔